# **Руководство по эксплуатации Тепловизор 32 x 32 модели DT-9868/9868S**

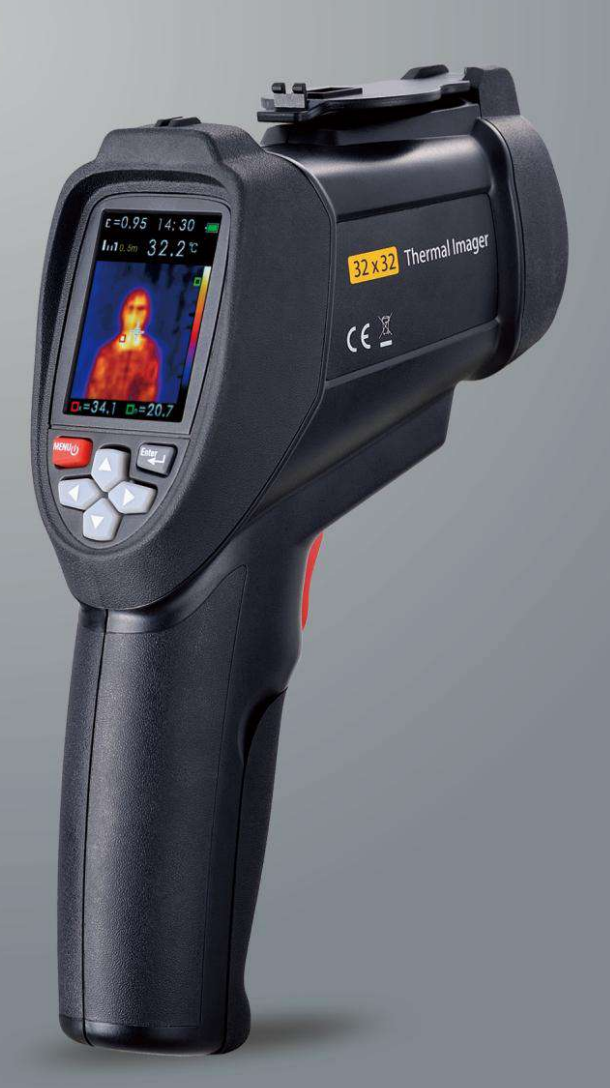

**Внимательно прочитайте перед включением устройства. Важная информация по безопасности содержится в инструкции.**

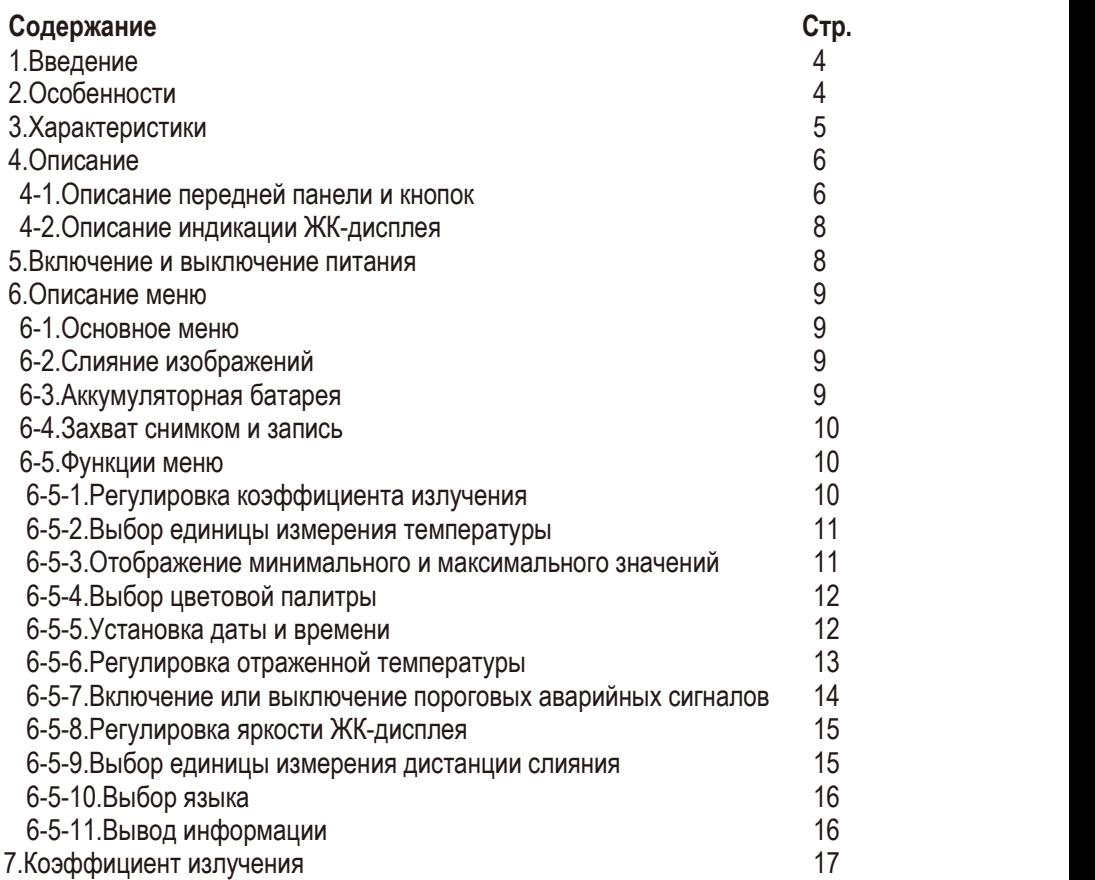

#### **1.Введение**

- Устройство является профессиональным инфракрасным тепловизором 32×32 с цветным TFT ЖК-экраном 2,2", объективом с разрешением 32×32 пикселей и микро SD-картой для хранения изображений (формат BMP) и документирования на ПК. Прибор обеспечивает быстрое, простое и точное измерение температур поверхности.
- Он объединяет в себе удобство пользования инфракрасным термометром и визуализацию изображений тепловизором и представляет собой инструмент, относящийся к новому классу приборов.

#### **2.Особенности**

- $\bullet$  TFT ЖК-экран 2,2" размером 320×240
- Тепловое измерение температуры разрешением 32×32 пикселей
- Частота следования изображений 9Гц
- Температурная чувствительность (NETD) 100мК
- Определение горячей и холодной точек поверхности
- Съемка визуальных изображений (формат BMP)
- Карта памяти микро-SD

**4**

- Настройка времени/даты, регулируемый коэффициент излучения и фиксация спускового рычага
- Литий-ионная аккумуляторная батарея
- Интерфейс USB для зарядки и выгрузки изображений из SD-карты памяти на ПК

## **3.Характеристики**

**Температура**

Температурный диапазон Точность измерения Коррекция коэффициента излучения Отраженная температура (фон) Температурная компенсация **Изображения**

Частота захвата снимков Детектор

Температурная чувствительность (NETD) ИК-спектральный диапазон Визуальная камера Поле обзора Фокусировка **Вывод изображений на дисплей** Палитры

Уровень, размах **Информация о слиянии** Коррекция параллакса при слиянии визуального и ИК-изображений Варианты слияния изображений

Определение горячей и холодной точек **Захват снимков и хранение данных** Захват снимков Область хранения Формат файла Просмотр данных Рабочая температура Температура хранения Относительная влажность Дисплей

-20 до 600°C (-4 до 1112F)  $±2\% ±2°C$  протестировано (при 25°С) Да Да Да

9Гц

Неохлаждаемый пироэлектрический керамический детектор 100мК 8~14мкм 30Мп 33° x 33° Фиксированная

Hot Metal, Ironbow, Rainbow, Rainbow High Contrast, Grayscale («белый нагрев») и Grayscale (темно-красный нагрев) Автоматический

0,5м, 1,0м, 2,0м, 3,0м От полностью ИК-изображения до полностью видимого изображения сшагом 25% Да

Возможность просмотра перед сохранением Карта микро-SD, до 6000 снимков/1Гб BMP Просмотр всех снимков с выводом на дисплей  $0 \text{ no } 50^{\circ}$ С -20 до 60°C 10 % до 90 %, без учета конденсации 2,2" (диагональ), TFT ЖК 320x240

## **4. Описание**

- **4-1.Описание передней панели и кнопок**
	- 1-ЖК-дисплей
	- 2-Кнопки
	- 2.1-Кнопка Menu/Питания
	- 2.2-Кнопка Вверх
	- 2.3-Кнопка Enter
	- 2.4-Кнопка Влево
	- 2.5-Кнопка Вниз
	- 2.6-Кнопка Вправо
	- 3-Отверстие для крепления штатива
	- 4-Крышка объектива
	- 5-Визуальная камера
	- 6-ИК-датчик
	- 7-USB-интерфейс для подключения к ПК
	- 8-Спусковой рычаг
	- 9-Микро-SD карта
	- 10-Крышка батарейного отсека

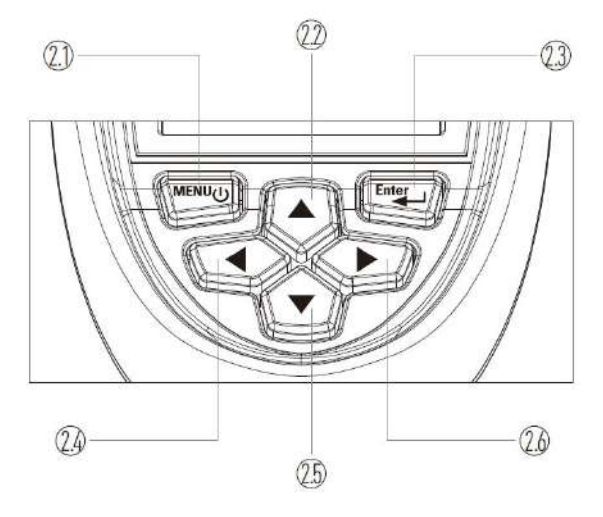

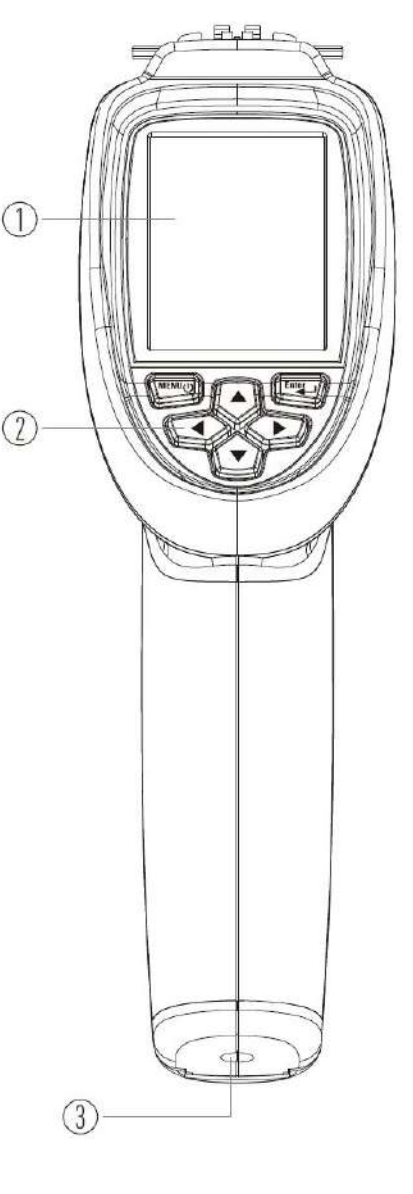

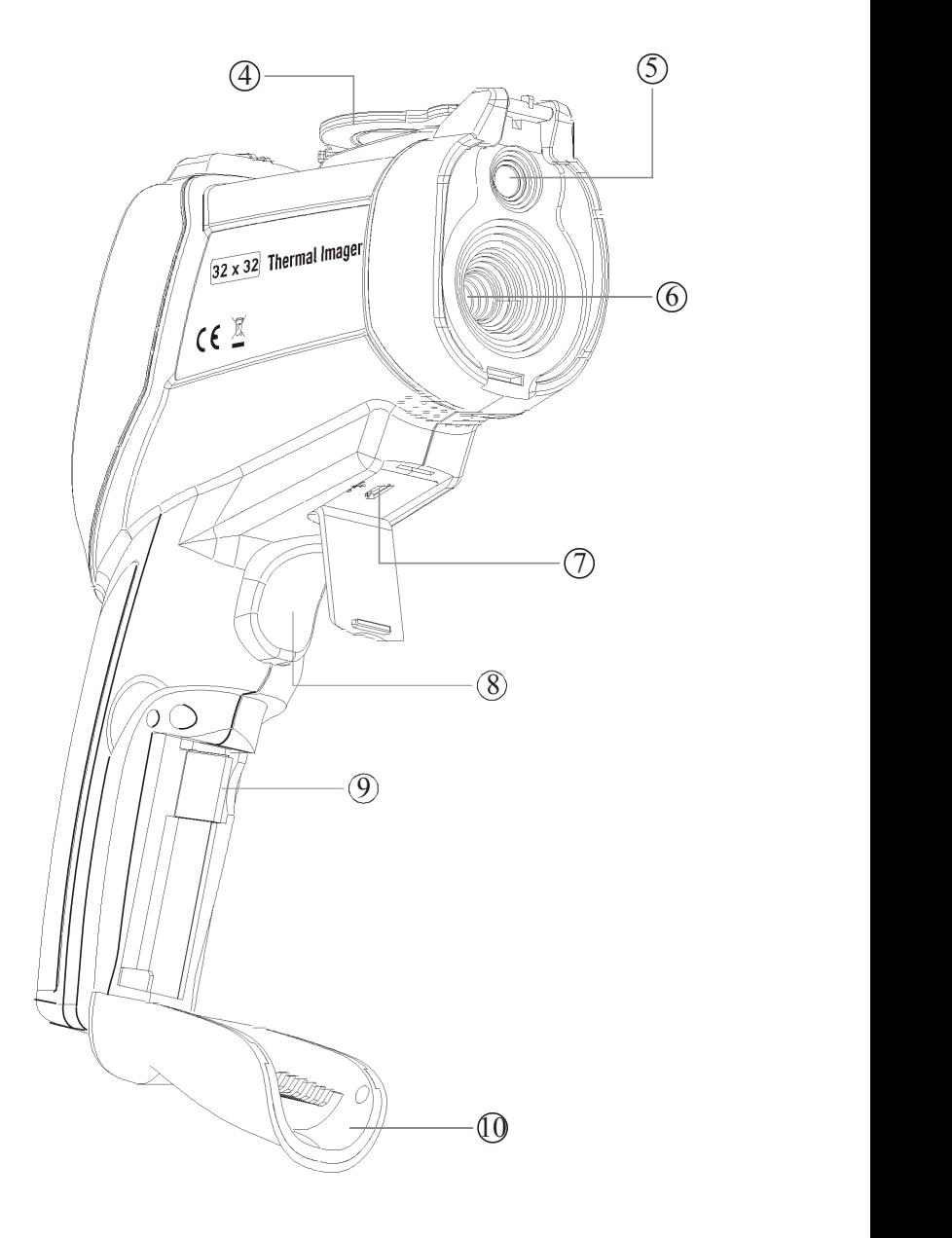

## **4-2.Описание индикации ЖК-дисплея**

- 1-Текущий коэффициент излучения
- 2-Текущее время
- 3-SD-карта
- 4-Уровень заряженности батареи
- 5-Значение температуры в центральной точке
- 6-Маркер минимальной температуры
- 7-Маркер максимальной температуры
- 8-Текущая цветовая палитра
- 9-Значение минимальной температуры
- 10-Значение максимальной температуры
- 11-Текущее изображение
- 12-Маркер температуры в центральной точке

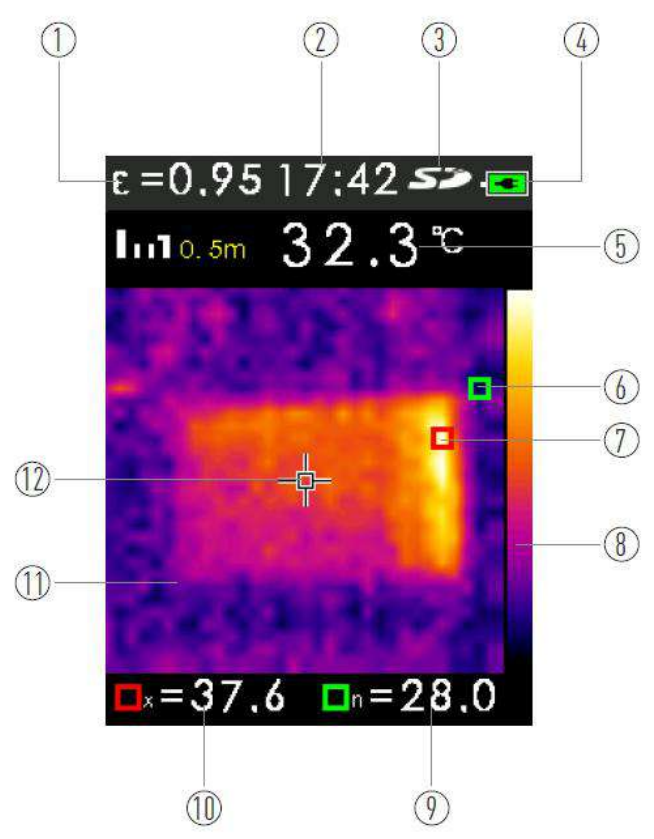

#### **5.Включение и выключение питания**

• Если тепловизор выключен, нажмите и удерживайте кнопку **Menu/Питания**, чтобы включить ЖК-дисплей, включается тепловизор.

• Если тепловизор включен, нажмите и удерживайте кнопку **Menu/Питания**, чтобы выключить ЖК-дисплей, выключается тепловизор.

# **6. Описание меню**

## **6-1. Основное меню**

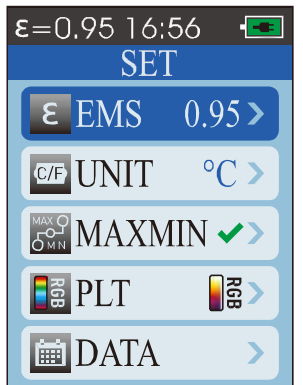

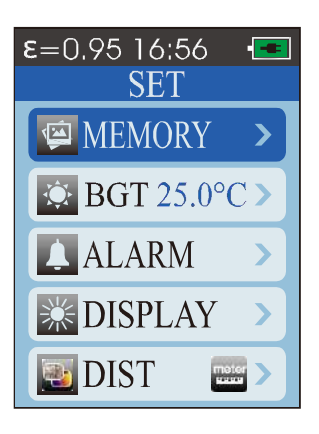

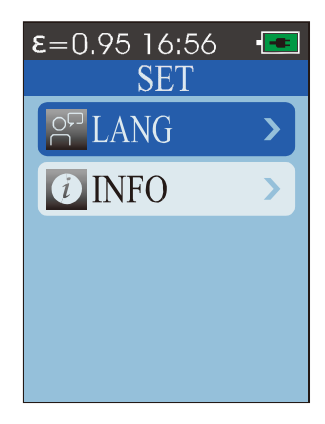

#### **Поз. Описание**

- EMS Настройка коэффициента излучения
- UNIT Выбор единицы измерения температуры
- MXMN Отображение максимальной и минимальной температур
- PLT Выбор цветовой палитры
- DATE Настройка даты и времени
- MEMOR Вывод на экран снимка из памяти прибора
- Y BGT Регулировка отраженной температуры фона (окружающей среды)
- ALARM Включение или выключение сигнализации о превышении максимального, минимального пороговых величин/настройка пороговых значений
- BTNESS Регулировка яркости ЖК-дисплея
- DIS Выбор единицы измерения дистанции слияния
- LANG Выбор языка
- INFO Вывод информации

## **6-2.Слияние изображений**

- Слияние изображений облегчает понимание инфракрасных термограмм благодаря наложению термограмм на видимые изображения объектов.
- Прибор захватывает видимое изображение одновременно с ИК-тепловым снимком, точно визуализирует область измерения. Результаты измерения можно сделать доступными для заинтересованных лиц.
- Пожалуйста, нажмите кнопки **Вверх** и **Вниз**, чтобы выбратьстепень слияния изображений от 0% до 100%.

## **6-3.Аккумуляторная батарея**

- Тепловизор с матрицей 32\*32 оснащен литий-ионной аккумуляторной батареей.
- Зарядите батарею перед первым использованием тепловизора:
- 1. Подключите адаптер AC в сетевую розетку.
- 2. Подключите соединитель мини-USB адаптера к тепловизору.
- В момент зарядки батареи на ЖК-дисплее прибора отображается символ  $\overline{f}$ .
- После завершения зарядки на ЖК-дисплее отображается символ .  $\equiv$
- Требуется примерно 3-4 часа для полной зарядки батареи.

**Замечание:** Проверьте, что тепловизор имеет комнатную температуру перед подключением к зарядному устройству. См. характеристики температуры зарядки. Не заряжайте батарею в местах с высокой или низкой температурой. Зарядка в условиях экстремальных температур снижает емкость аккумуляторной батареи.

**Замечание:** Кабель с мини-USB разъемом применяется для зарядки батареи и выгрузки изображений с микро-SD карты памяти.

#### **6-4.Захват снимков и запись**

- Н карте микро-SD можно записать до 6000 снимков/1Гб.
- Для захвата снимка и записи в память устройства:
- 1.Наведите тепловизор на объект измерения.
- 2.Нажмите спусковой рычаг, чтобы сделать снимок.
- 3.Нажмите кнопку **Enter** и сохраните снимок в память прибора.

4.Нажмите кнопку **Menu,** чтобы отменить запись снимка.

**Замечание:** Для карты памяти микро-SD рекомендуется выполнять обычную процедуру резервного копирования файлов, чтобы хранить эти файлы в надежном месте.

## **6-5.Функции меню**

- Чтобы открыть меню, нажмите кнопку **Menu**.
- В меню содержатся такие параметры как коэффициента излучения, единицы измерения, фоновая (отраженная) температура, маркеры горячей и холодной точек, дата и время, память.

## **6-5-1.Регулировка коэффициента излучения**

- 1.Нажмите кнопку **Menu,** чтобы выбрать меню.
- 2. Нажмите кнопку **Вверх** и **Вниз,** чтобы выбратьпункт **EMS**.
- 3. Нажмите кнопку **Enter**.
- 4. Нажмите кнопку **Вверх** и **Вниз,** чтобы установить коэффициент излучения.

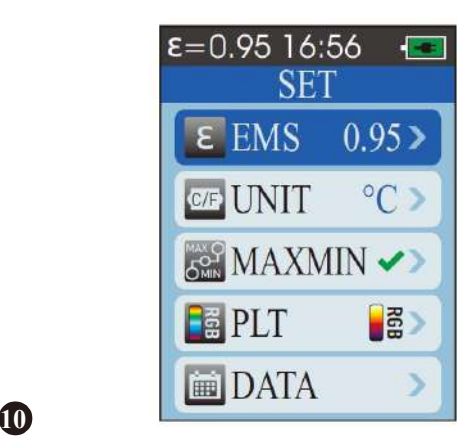

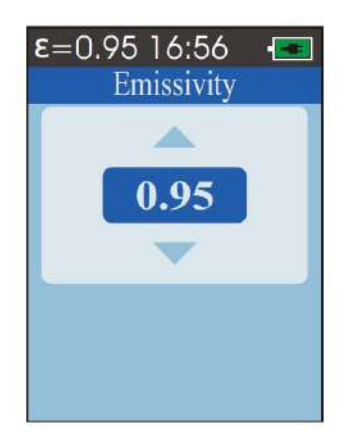

**6-5-2.Выбор единицы измерения температуры**

1. Нажмите кнопку **Menu**, чтобы выбрать меню.

- 2. Нажмите кнопку **Вверх** и **Вниз,** чтобы выбратьпункт **Unit**.
- 3. Нажмите кнопку **Enter**.

4. Нажмите кнопку Вверх и Вниз, чтобы выбрать единицу измерения<br>температуры °С или °F.

температуры °C или °F.  $\blacksquare$ 

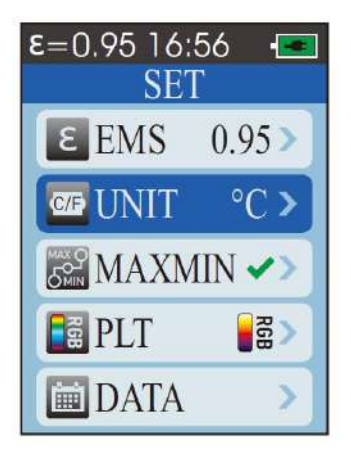

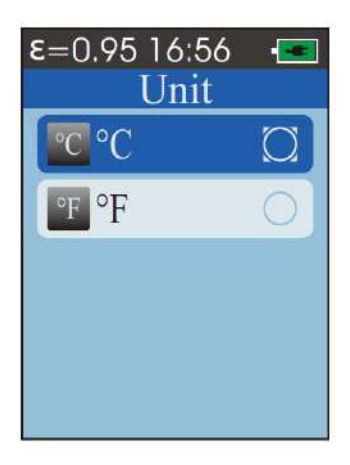

### **6-5-3.Отображение минимального и максимального значений**

- 1. Нажмите кнопку **Menu**, чтобы выбрать меню.
- 2. Нажмите кнопку **Вверх** и **Вниз,** чтобы выбратьпункт **MXMN**.
- 3. Нажмите кнопку **Enter**.

4. Нажмите кнопку **Enter** для отображения максимального и минимального  $3H$ ачения.  $\blacksquare$ 

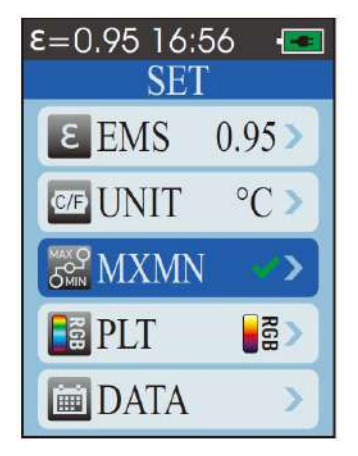

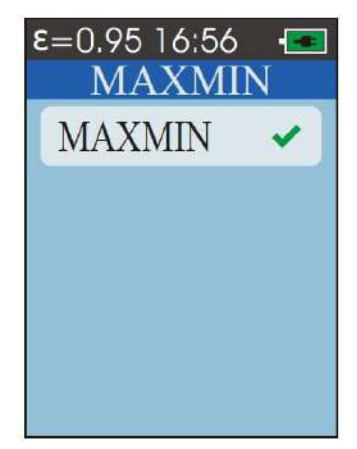

## **6-5-4.Выбор цветовой палитры**

- 1. Нажмите кнопку **Menu**, чтобы выбрать меню.
- 2. Нажмите кнопку **Вверх** и **Вниз,** чтобы выбратьпункт **PLT**.
- 3. Нажмите кнопку **Enter**.
- 4. Нажмите кнопку **Вверх** и **Вниз,** чтобы выбратьцветовую палитру.

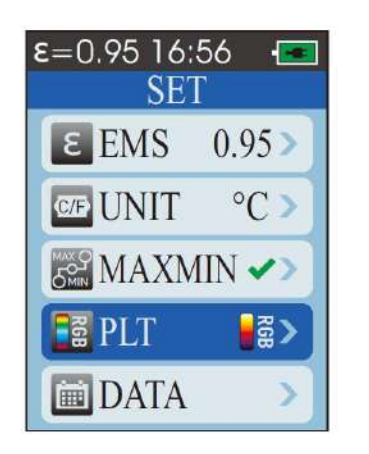

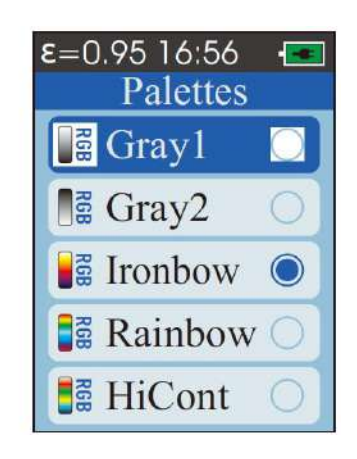

#### **6-5-5.Установка даты и времени**

- 1. Нажмите кнопку **Menu**, чтобы выбрать меню.
- 2. Нажмите кнопку **Вверх** и **Вниз,** чтобы выбратьпункт **DATE**.
- 3. Нажмите кнопку **Enter**.

4. Нажмите кнопку Вверх и Вниз, чтобы выбрать настройку даты или времени.

5. Нажмите кнопку **Enter**.

6. Нажмите кнопку **Вверх** <sup>и</sup> **Вниз,** чтобы установить дату или время. <sup>56</sup>

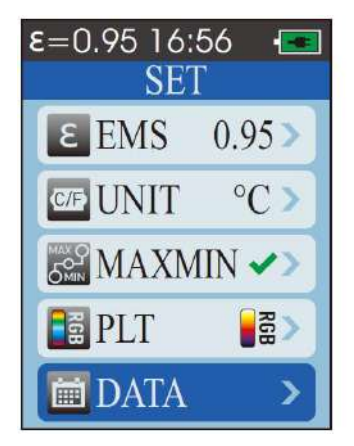

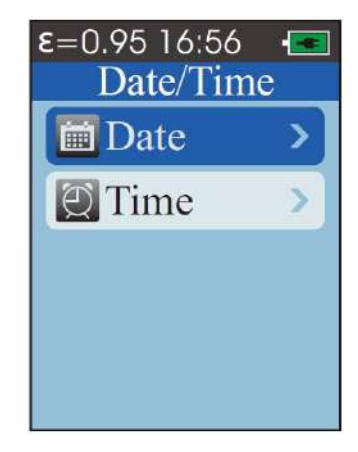

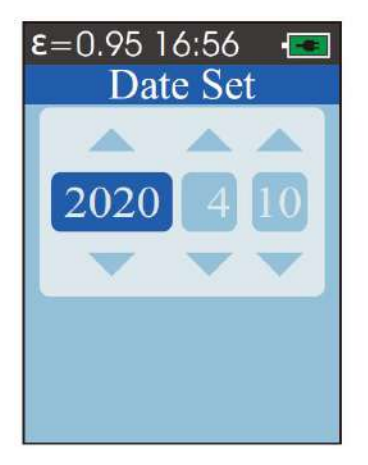

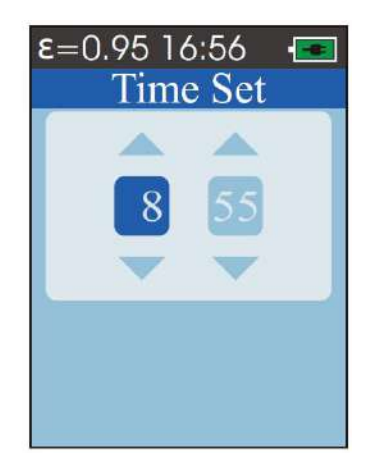

## 6-5-6. Регулировка отраженной температуры

- 1. Нажмите кнопку Menu, чтобы выбрать меню.
- 2. Нажмите кнопку Вверх и Вниз, чтобы выбрать пункт ВСТ.
- 3. Нажмите кнопку Enter.
- 4. Нажмите кнопку Вверх и Вниз чтобы настроить температуру фона.

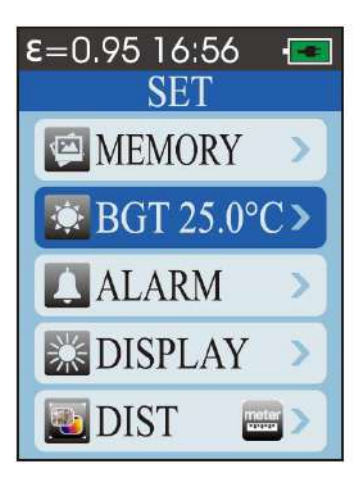

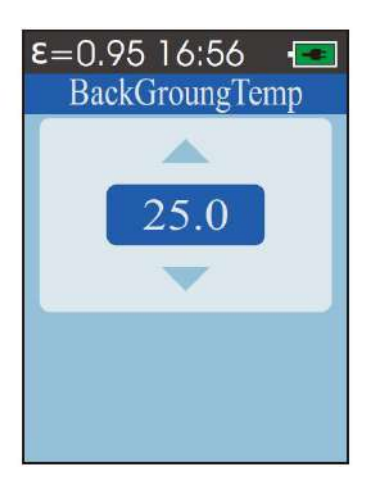

**6-5-7.Включение или выключение пороговых аварийных сигналов**

1. Нажмите кнопку **Menu**, чтобы выбрать меню.

- 2. Нажмите кнопку **Вверх** и **Вниз,** чтобы выбратьпункт **ALARM**.
- 3. Нажмите кнопку **Enter**.
- 4. Нажмите кнопку **Вверх** и **Вниз,** чтобы выбратьпункт **High или Low**.
- 5. Нажмите кнопку **Enter**.

6. Нажмите кнопку **Вверх** и **Вниз,** чтобы настроить верхний или нижний предел срабатывания аварийных сигналов.

7. Нажмите кнопку **Enter** для включения или выключения аварийного оповещения.

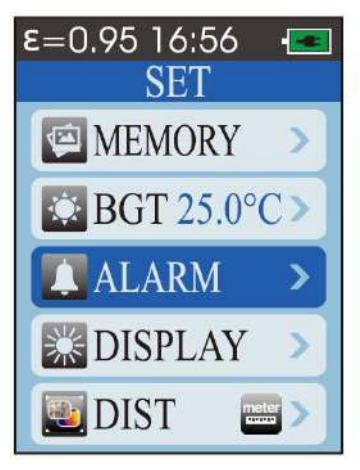

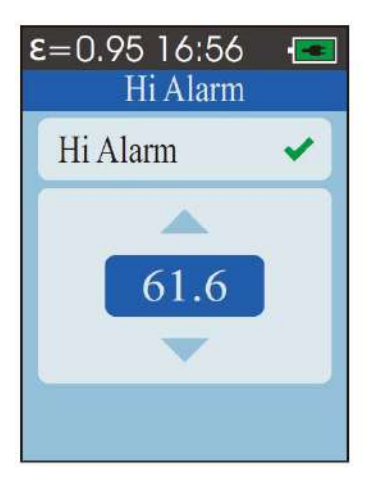

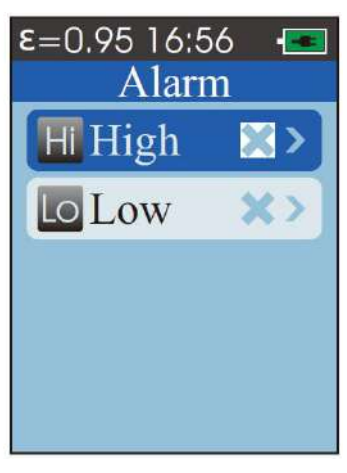

![](_page_13_Picture_12.jpeg)

**14**

**6-5-8.Регулировка яркости ЖК-дисплея**

1. Нажмите кнопку **Menu**, чтобы выбрать меню.

2.Нажмите кнопку **Вверх** и **Вниз,** чтобы выбратьпункт **BTNESS**.

3.Нажмите кнопку **Enter**.

4.Нажмите кнопку **Вверх** и **Вниз,** чтобы отрегулировать яркость ЖК-дисплея.

![](_page_14_Picture_6.jpeg)

![](_page_14_Picture_7.jpeg)

#### **6-5-9.Выбор единицы измерения дистанции слияния**

1. Нажмите кнопку **Menu**, чтобы выбрать меню.

- 2.Нажмите кнопку **Вверх и Вниз,** чтобы выбратьпункт **DIS**.
- 3.Нажмите кнопку **Enter**.
- 4.Нажмите кнопку **Вверх** и **Вниз** чтобы выбратьединицу измерения дистанции слияния.

![](_page_14_Picture_13.jpeg)

![](_page_14_Picture_14.jpeg)

## **6-5-10.Выбор языка**

- 1. Нажмите кнопку **Menu**, чтобы выбрать меню.
- 2. Нажмите кнопку **Вверх** и **Вниз,** чтобы выбратьпункт **LANG**.
- 3. Нажмите кнопку **Enter**.
- 4. Нажмите кнопку Вверх и Вниз чтобы выбрать язык.

![](_page_15_Picture_6.jpeg)

![](_page_15_Picture_7.jpeg)

## **6-5-11.Вывод информации**

- 1. Нажмите кнопку Menu, чтобы выбрать меню.
- 2. Нажмите кнопку **Вверх и Вниз,** чтобы выбратьпункт **INFO**.
- 3. Нажмите кнопку **Enter**.

![](_page_15_Picture_12.jpeg)

![](_page_15_Picture_13.jpeg)

## **7.Коэффициент излучения**

- Коэффициент излучения характеризует излучательные характеристики материала.
- Большинство (в 90% случаев измерений) органических материалов, окрашенных или окисленных поверхностей имеют коэффициент теплового излучения, равный 0,95 (предварительно установлен в приборе).
- Измерение температуры блестящих и полированных металлических поверхностей будет неточным. В этом случае для корректировки показаний необходимо замаскировать измеряемую поверхность липкой лентой или матовой черной краской. Подождите, пока лента нагреется до температуры материала под ней, затем измерьте температуру ленты или окрашенной поверхности.

![](_page_16_Picture_400.jpeg)

**Коэффициенты излучения**

![](_page_19_Picture_1.jpeg)